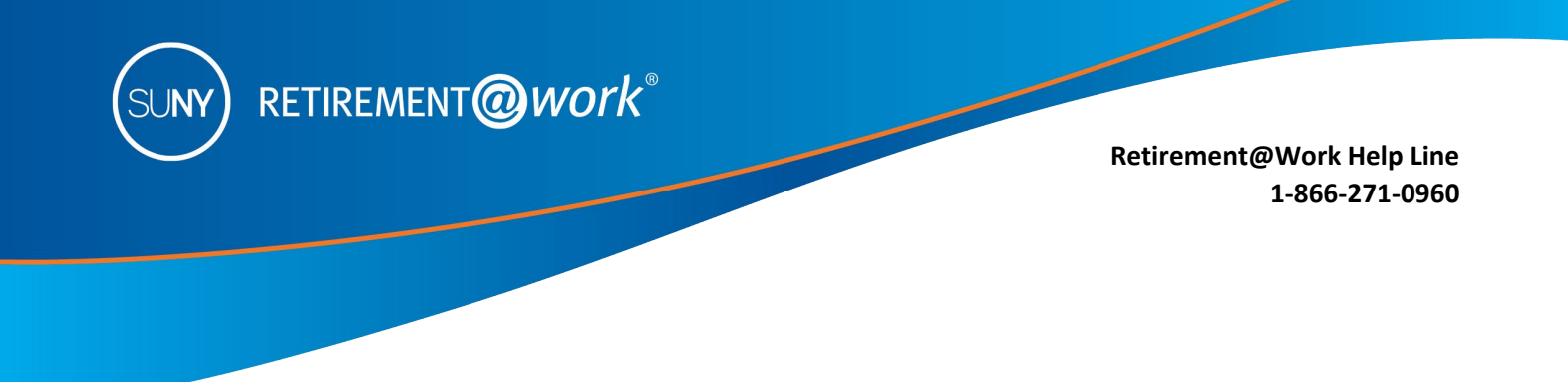

## **ACTION REQUIRED if you have a new SUNY campus employer**

**IMPORTANT:** This guide is designed for you if you have changed campuses or are now employed at an additional campus and you have accounts in the **Optional Retirement Program (ORP) or SUNY Voluntary Savings Plan (VSP)**, (formerly named Tax Deferred Account (TDA) / Supplemental Savings Account (SRA)).

**It is critical to register your account(s) under your new campus location.**  *Failure to do so, may result in outdated employment records and missed contributions.* 

1. Create a user ID and password in [Retirement@Work i](https://www.google.com/url?sa=t&rct=j&q&esrc=s&source=web&cd=1&cad=rja&uact=8&ved=0ahUKEwjqqviombLXAhWmy4MKHVzPCdoQFggmMAA&url=https%3A%2F%2Fwww.retirementatwork.org%2Fsuny&usg=AOvVaw0xnPGZMaTxiggCyJO5MDlN)f you have not already done so by selecting "**REGISTER NOW**."

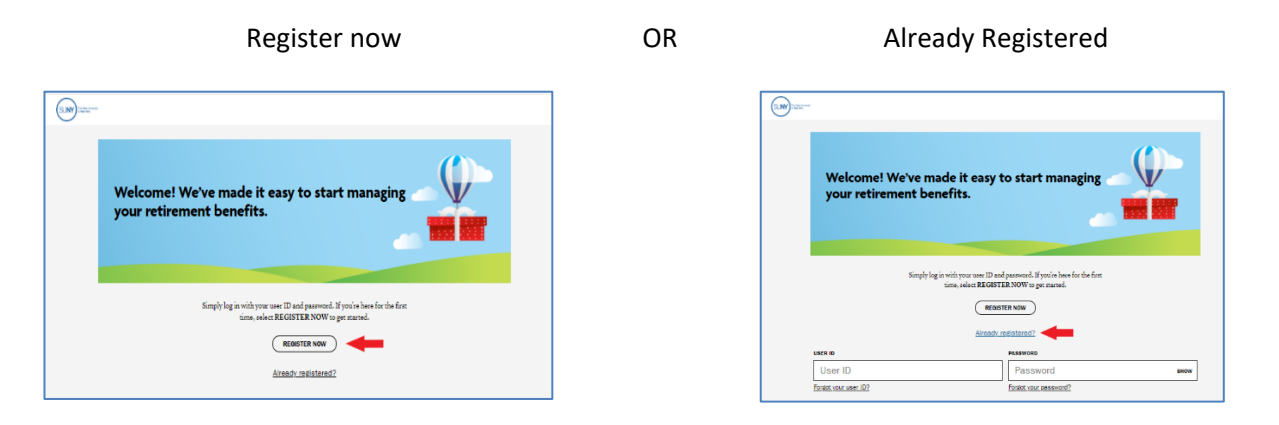

## **To REGISTER your new campus, you need to RE-ENROLL in the ORP and VSP**

2. ORP Participants: Select **ENROLL NOW.** 

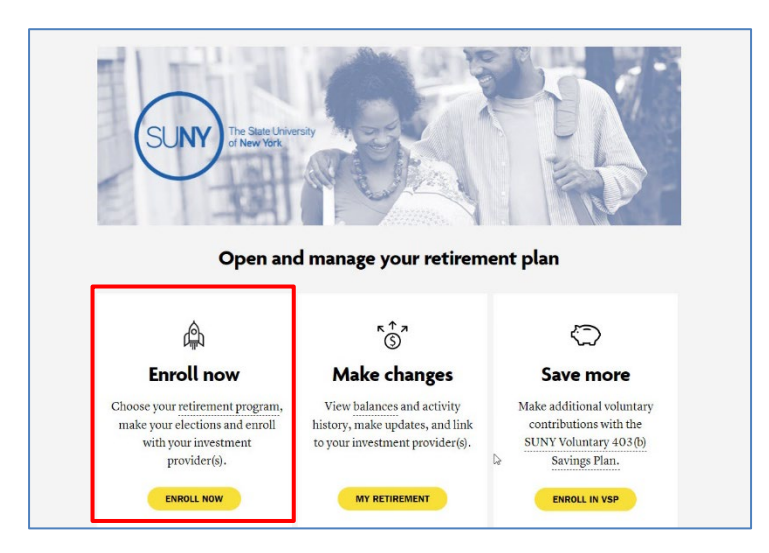

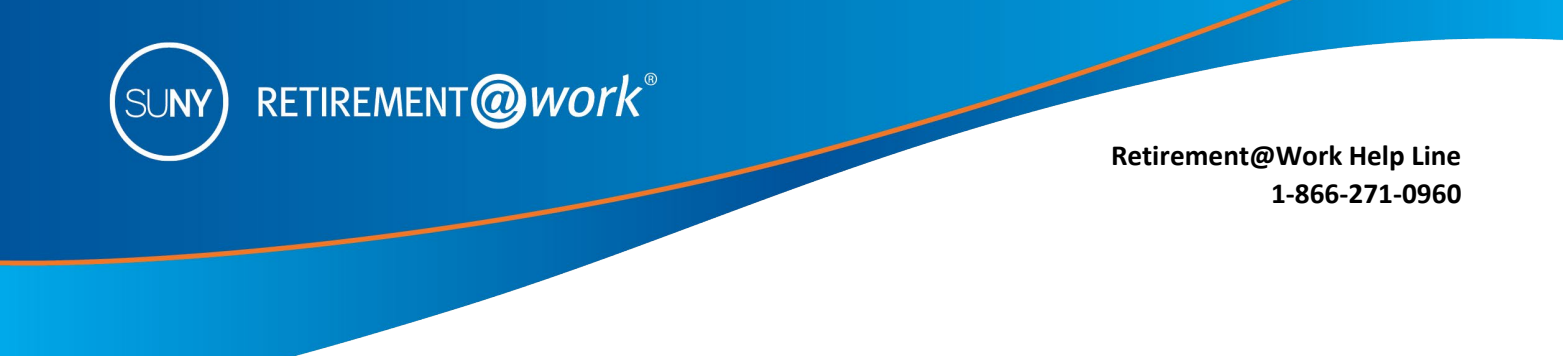

3. Click on **CHOOSE EMPLOYER** and select your NEW campus.

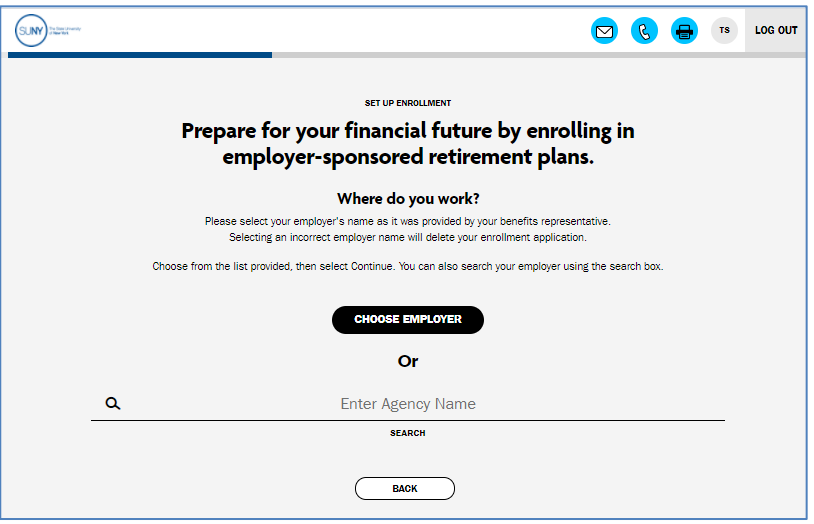

- 4. Next screen: Complete the required fields and select **SUNY Optional Retirement Plan** from the RETIREMENT PROGRAM LIST. Note: The process will appear as if you are enrolling as a new employee.
- 5. Next screen: Two options are available for enrollment **ORP only** or **ORP and VSP**. Select your preference as shown below.

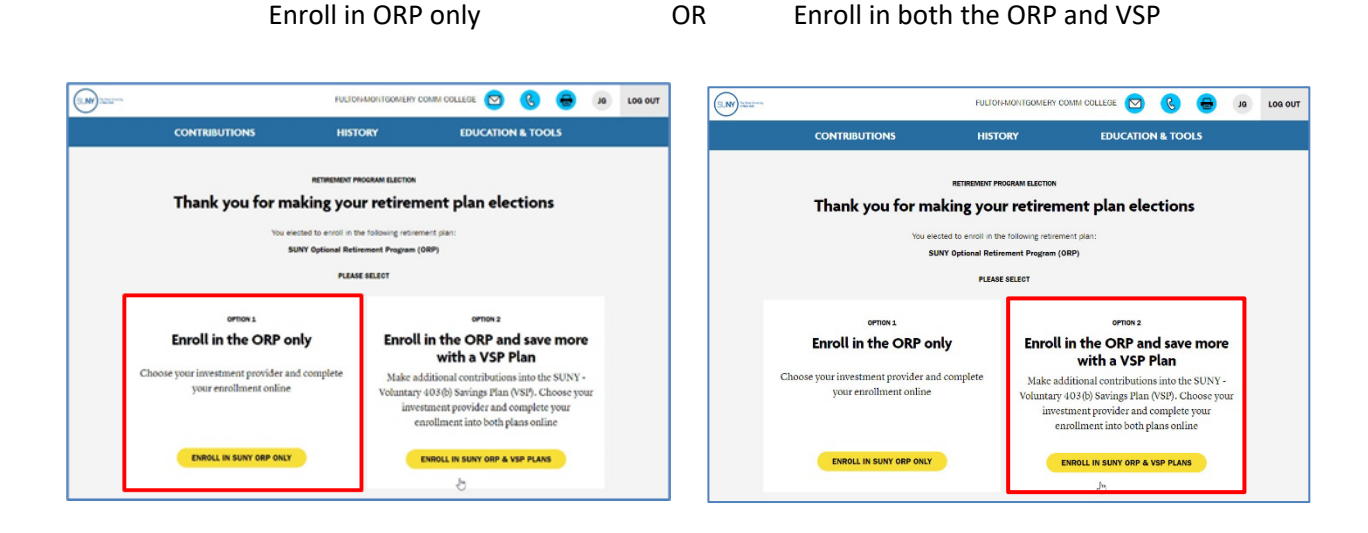

**6.** Complete the registration process by following the prompts or download the guide below for step-bystep instructions:

[http://www.tiaa.org/public/pdf/SUNY\\_MVC\\_ORP\\_Enrollment\\_Guide.pdf](http://www.tiaa.org/public/pdf/SUNY_MVC_ORP_Enrollment_Guide.pdf)

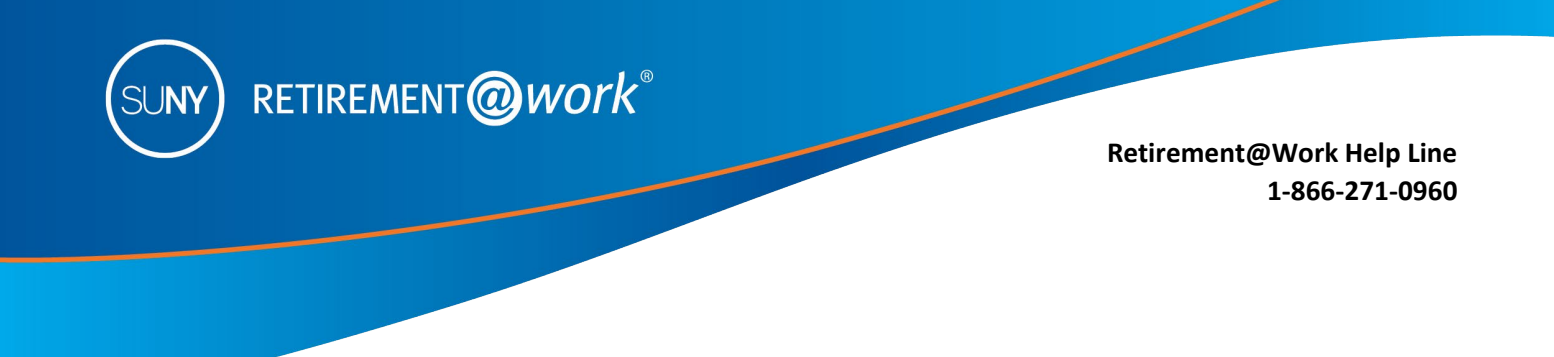

## **To register your new campus in the VSP, you need to RE-ENROLL**

1. If you are enrolling or currently participating in the **VSP only**, once logged in to Retirement@Work (step 1 above), select **ENROLL IN VSP** as shown below.

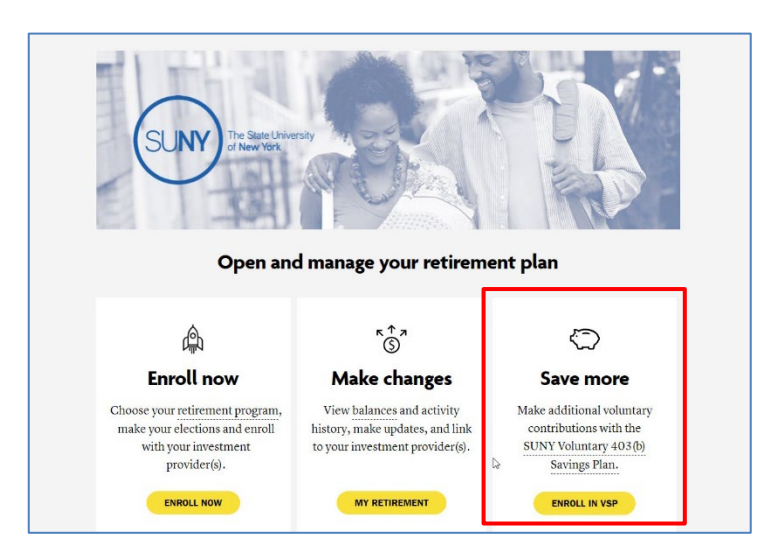

2. Click on "**CHOOSE EMPLOYER**" and select your **NEW** campus.

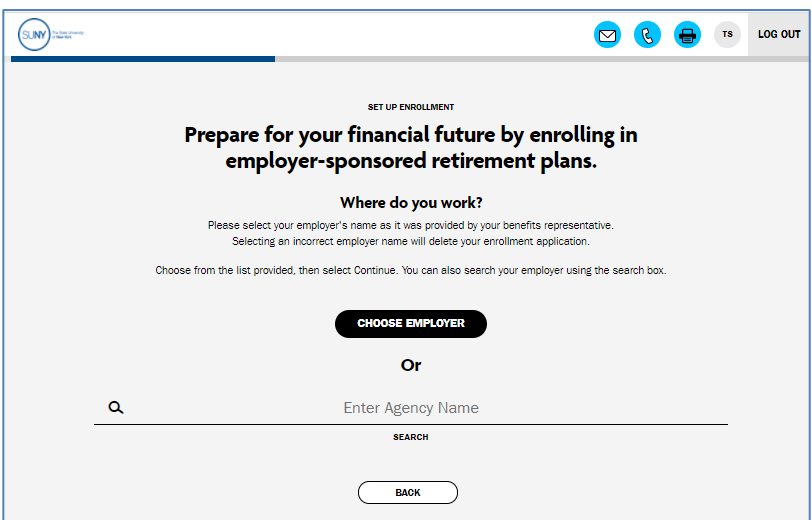

3. Complete the registration process by following the prompts or download the following guide for step-bystep instructions:

[http://www.tiaa.org/public/pdf/SUNY\\_MVC\\_TDA\\_Guide\\_Enrollment\\_Guide.pdf](http://www.tiaa.org/public/pdf/SUNY_MVC_TDA_Guide_Enrollment_Guide.pdf)

**Important: If you already have an account/contracts with one of the authorized investment providers there is no need to create a new account/contacts unless you would like to choose a new investment provider.**